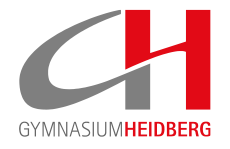

# **FAQ´s "Wahlpflichtunterrichtwahl"**

Hamburg, 01. Februar 2024

Liebe Eltern der Jahrgänge 7–9, liebe SuS,

hier hoffentlich ein paar wichtige Tipps zur Wahl mit Iserv.

## *Brauche ich ein neues IServ-Konto?*

Nein, bitte mit dem bisherigen einloggen und links unter Module (da wo auch der Messenger steht) zur Kurswahl gehen.

## *Muss ich einen Code eingeben?*

Nein, bitte einfach auf Iserv einloggen und dann die Wahl durchführen, jeder in Frage kommende SchülerIn wird automatisch eingeladen.

#### *Gibt es eine Deadline?*

Ja, die Wahl ist vom 20.2-8.3.24 offen.

#### *Kann ich meine Wahl ändern?*

Ja, solange das Wahlfenster offen ist, können gewählte Kurse geändert werden.

# *Was ist das mit der dritten Option? Ich dachte, es gibt nur 1. und 2. Wahl?*

Das stimmt, aber das System Iserv braucht leider stets 3 Optionen. Daher klickt ihr als 3. Option bitte IMMER den Leerkurs an. Erst dann könnt ihr eure Wahl speichern/abgeben.

#### *Ich habe gewählt. Und nun ?*

Bitte deine Wahl SPEICHERN (es erscheint ein grünes Fenster). Die Kurszuteilung erfolgt aber erst im Laufe des Schuljahres.

#### *Ist schon bekannt, welcher LehrerIn welchen Kurs übernimmt?*

Nein, dies steht noch nicht fest.

#### *Ich habe vergessen zu wählen, was nun?*

Bitte dringend mit Herrn Vilaumi in Verbindung setzen.

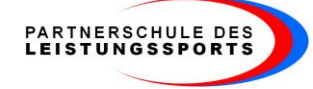

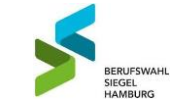

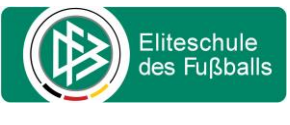

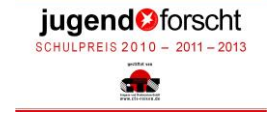

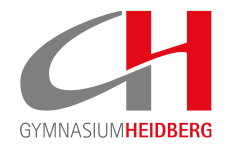

## *Ich bin Kadersportler (Sportklasse), was wähle ich?*

Bitte im WP II Bereich Religion oder Philosophie mit 1. und 2. Wahl anwählen, und in den anderen Bereichen Kadersport anwählen.

#### *Ich habe eine inhaltliche Frage?*

Bitte wende dich direkt an den zuständigen Lehrer (Siehe Blatt anbei).

Gymnasium Heidberg | Fritz-Schumacher-Allee 200 | D-22417 Hamburg Schulleitung: Johannes Wulf | Stellvertretender Schulleiter: Peter Rickwärtz Tel: +49 (0)40/ 428-9309-0 (Sekretariat) | Fax: +49 (0)40/ 428-9309-25 | sekretariat@gymnasium-heidberg.de | www.gymnasium-heidberg.de

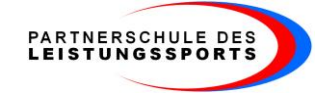

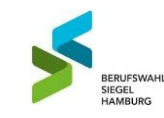

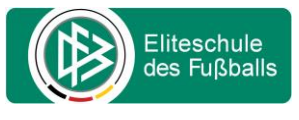

jugend<sup>o</sup>forscht SCHULPREIS 2010 - 2011 - 2013 d.